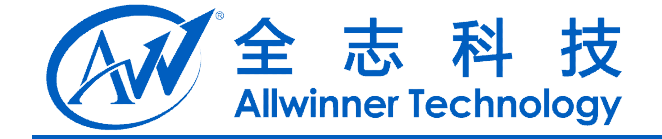

# A20 Camera 模块开发说明 **A20 Camera** 模块开发说明

#### **V1.0**

**2013-03-15**

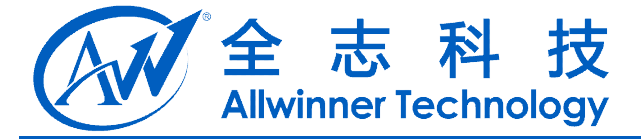

# **Revision History**

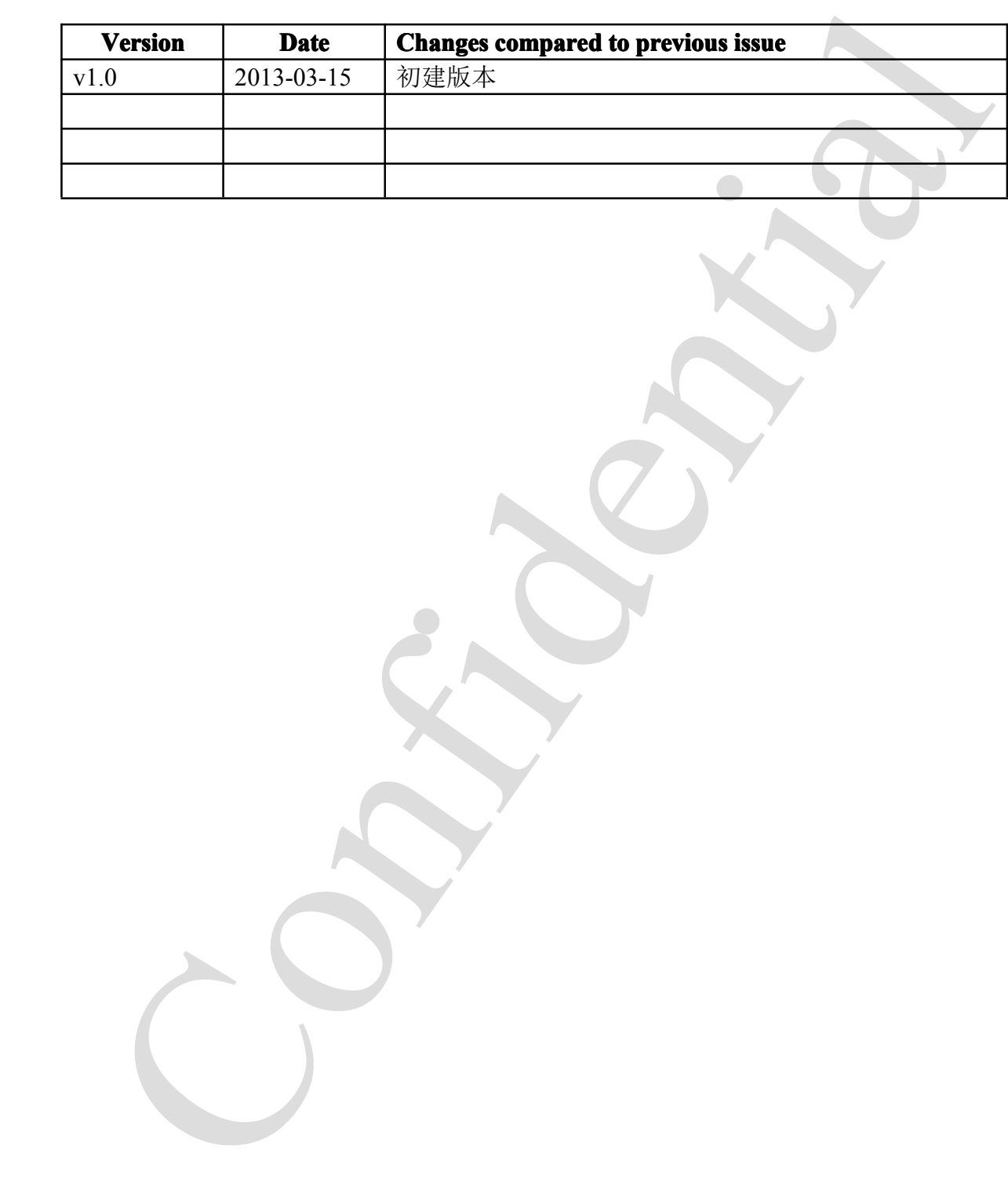

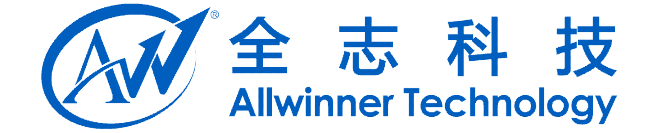

## 目录

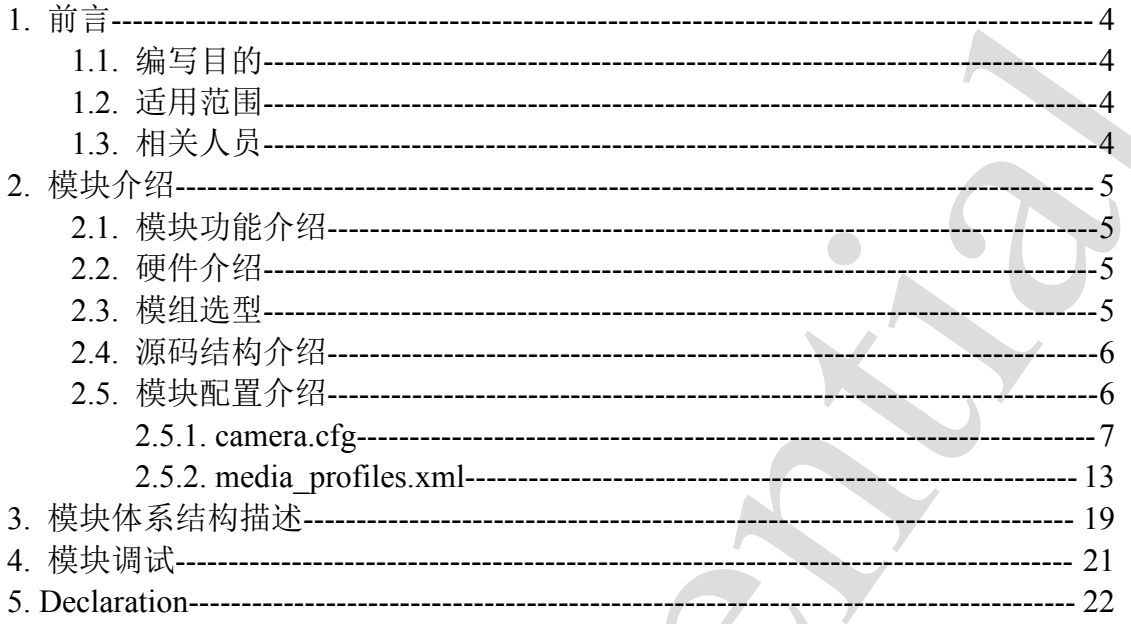

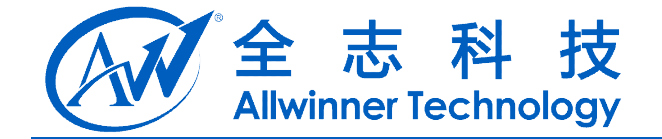

<span id="page-3-0"></span>**1.** 前言

## **1.1.** 编写目的

1. 编写目的<br>
T# Android 系统中 Camera 模块在 A20 平台上的开发。<br>
2. 适用范围<br>
介绍本模块设计适用 A20 平台。<br>
3. 相关人员<br>
TS 人员、 Camera 模块研发人员、方案定制人员。 了解 Android 系统中 Camera 模块在 A20 平台上的开发。

#### **1.2.** 适用范围

介绍本模块设计适用 A20 平台。

## **1.3.** 相关人员

TS 人员, Camera 模块研发人员,方案定制人员。

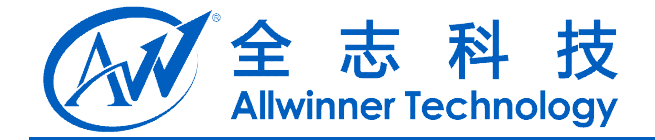

# **2.** 模块介绍

介绍本模块的模块功能,基本配置,目标代码的文件目录组织形式以及相关 的硬件介绍。

#### **2.1.** 模块功能介绍

Android Camera 主要用于拍照, 录像, 视频通话等场景。

#### **2.2.** 硬件介绍

<span id="page-4-0"></span>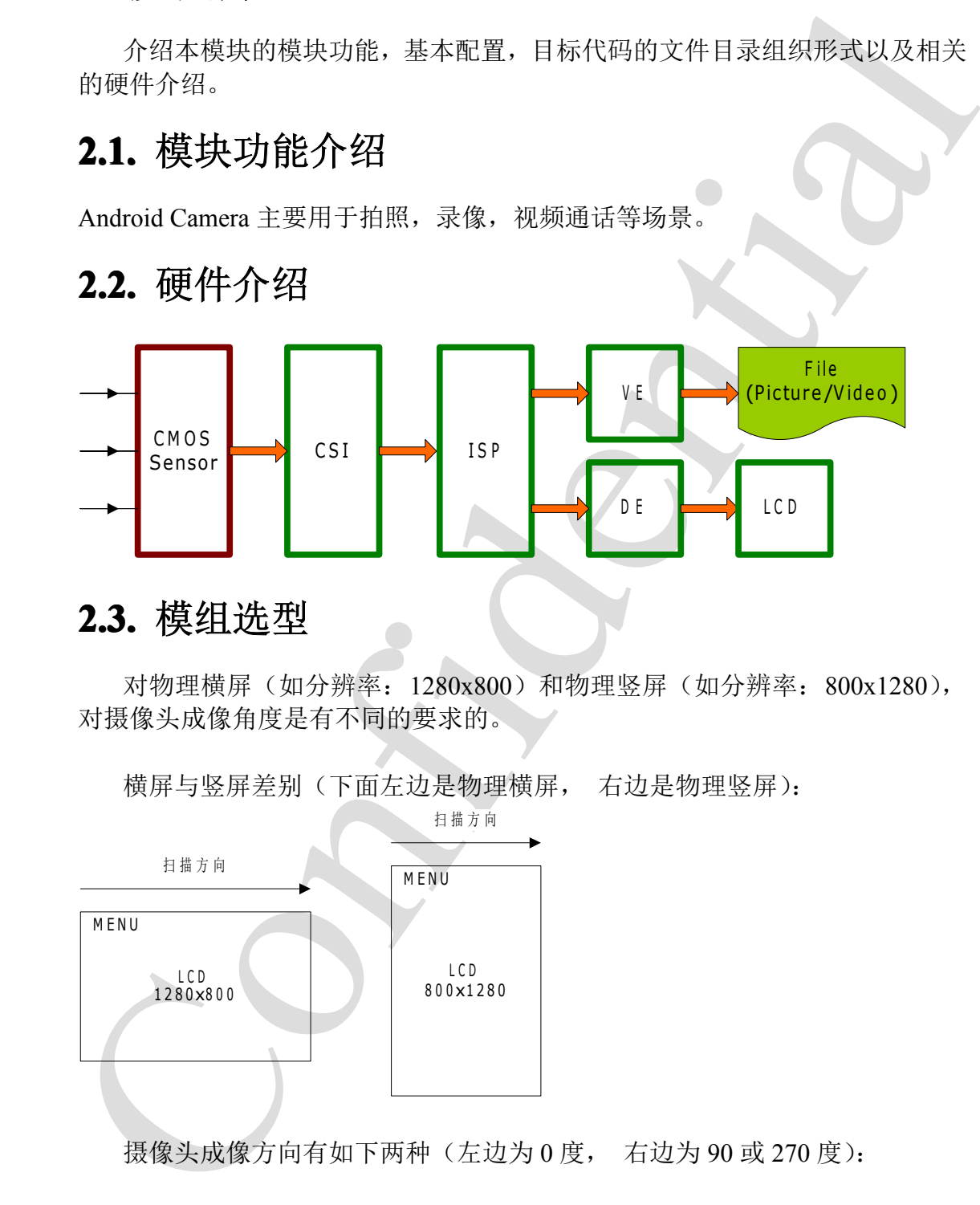

#### **2.3.** 模组选型

对物理横屏(如分辨率: 1280x800)和物理竖屏(如分辨率: 800x1280), 对摄像头成像角度是有不同的要求的。

L C D<br>800x1 8 0 0 x 1 2 8 0 0 x 1 2 8 0 扫描方向<br>
MENU<br>
LCD<br>
1000000 扫描方向<br>MENU M ENU 1280x 1 2 8 0 x 8 0 0 M E N U

横屏与竖屏差别(下面左边是物理横屏, 右边是物理竖屏):

摄像头成像方向有如下两种(左边为 0 度, 右边为 90 或 270 度):

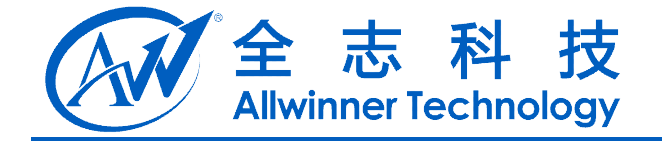

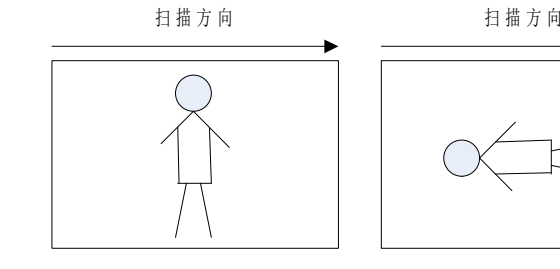

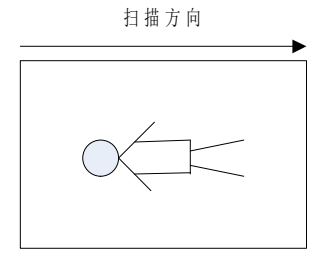

正确的配对方式为: 横屏时应选择摄像头成像角度为 0 度的模组。

<span id="page-5-0"></span>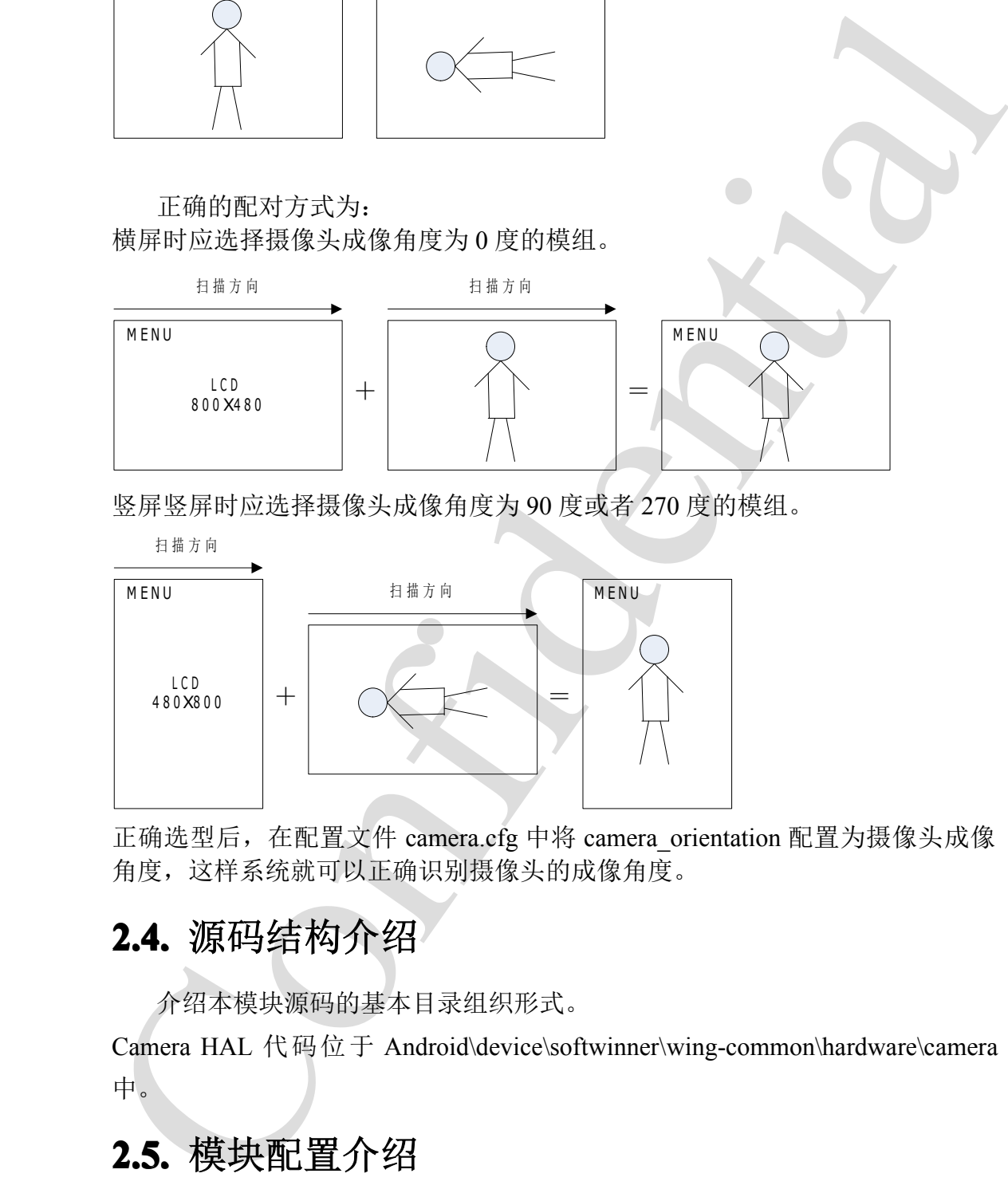

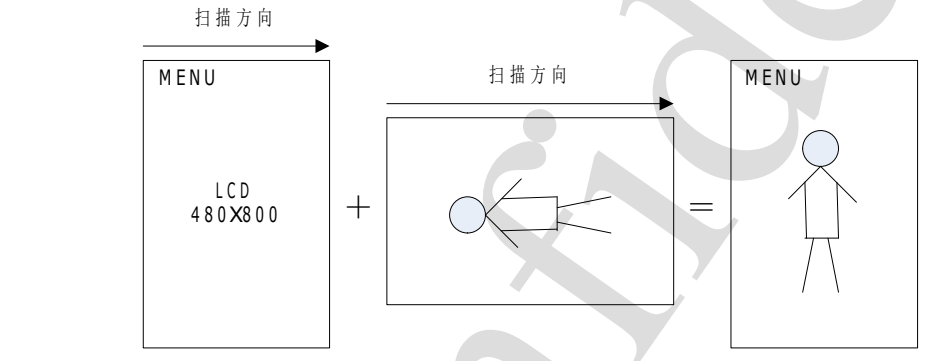

正确选型后, 在配置文件 camera.cfg 中将 camera\_orientation 配置为摄像头成像 角度,这样系统就可以正确识别摄像头的成像角度。

## **2.4.** 源码结构介绍

介绍本模块源码的基本目录组织形式。

Camera HAL 代码位于 Android\device\softwinner\wing-common\hardware\camera 中。

## **2.5.** 模块配置介绍

A20 方案 Android 系统的 Camera 驱动采用模块加载, 在 init.sun7i.rc 文件中 配置例如:

*#csi module*

Copyright © 2013Allwinner Technology. All Rights Reserved.

A20 Camera 模块开发说明 - 6 -

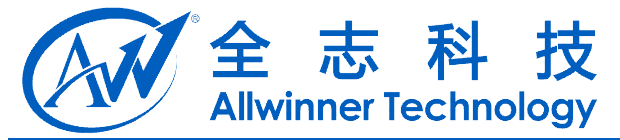

*insmod /system/vendor/modules/videobuf-core.ko insmod /system/vendor/modules/videobuf-dma-contig.ko*

*insmod /system/vendor/modules/ov5640.ko insmod /system/vendor/modules/gc0307.ko insmod /system/vendor/modules/sunxi\_csi1.ko* 如果驱动成功加载,则会在/dev/目录下面生成节点/dev/video1,要想 Android

层能使用改设备,需要修改其权限,例如在 ueventd.sun7i.rc 中:

/dev/video1 0666 media media

对于非系统开发人员来说不需要关注 Camera HAL 的具体实现, 只要正确的 配置两个配置文件即可.

#### **2.5.1. camera.cfg camera.cfg camera.cfgamera.cfg**

为了使得 Camera HAL 的代码能够兼容各种不同的摄像头模组, 我们将一些 差异性的属性列出来通过 camera.cfg 文件来配置, 在 Camera HAL 代码中通过读 取 camera.cfg 来使用不同的模组.

简要说明一下 camera.cfg 的配置文件:

camera.cfg 中定义分号开头为注释;

基本格式为: key <sup>=</sup> value

几个主要的 key:

<span id="page-6-0"></span>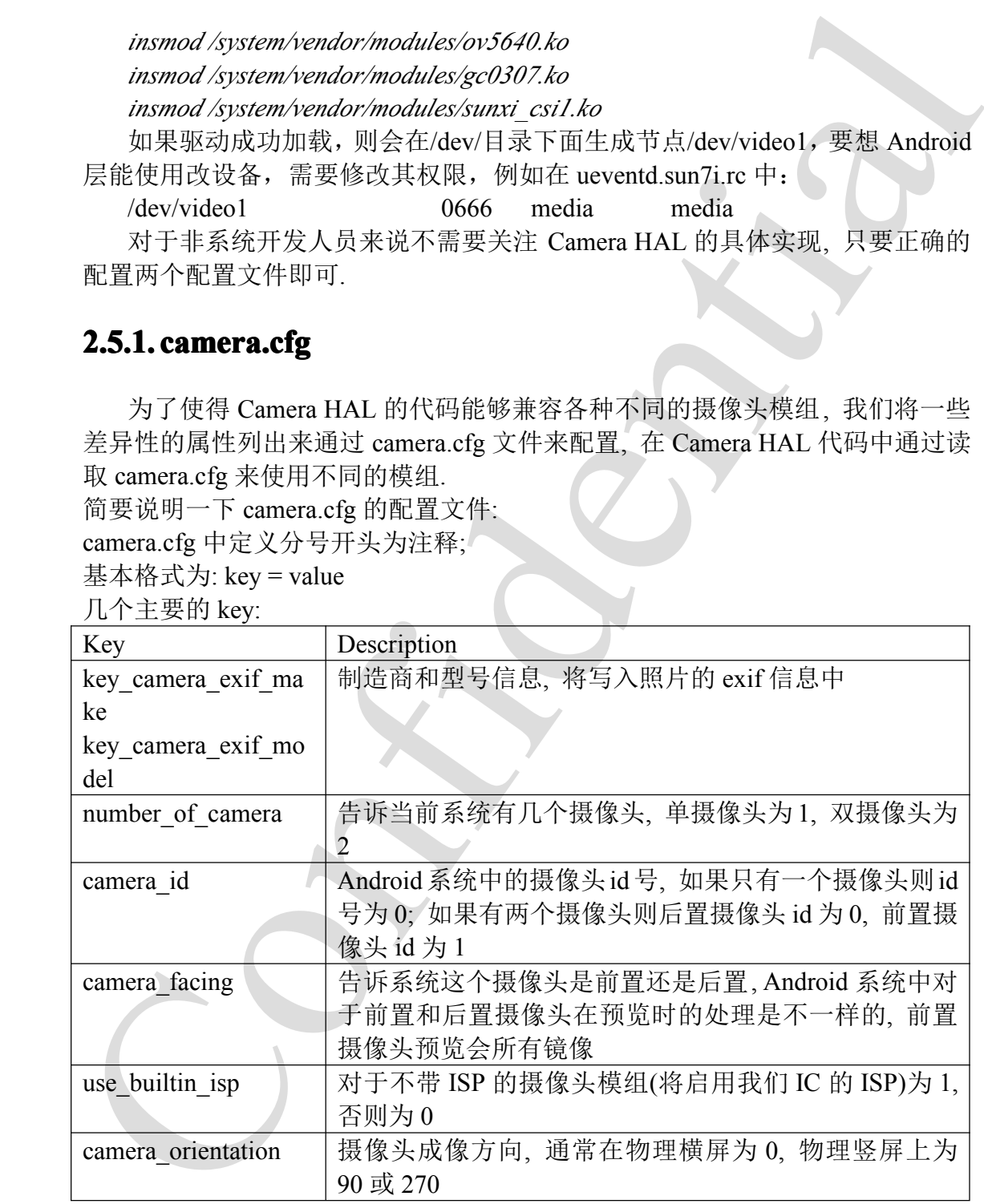

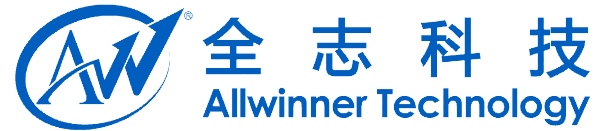

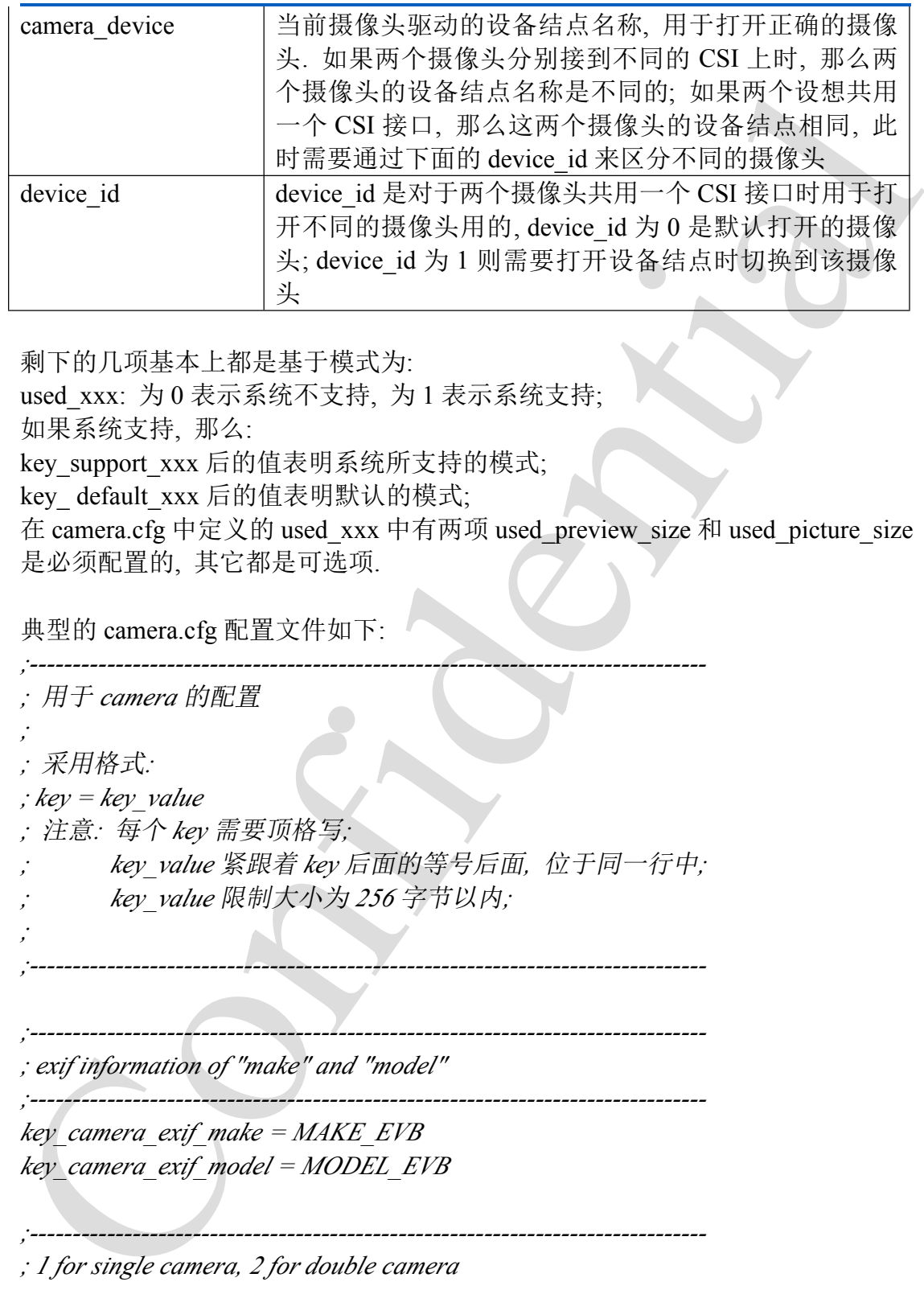

剩下的几项基本上都是基于模式为:

used\_xxx: 为 0 表示系统不支持, 为 1 表示系统支持; 如果系统支持, 那么: key\_support\_xxx 后的值表明系统所支持的模式; key\_ default\_xxx 后的值表明默认的模式; 在 camera.cfg 中定义的 used\_xxx 中有两项 used\_preview\_size 和 used\_picture\_size 是必须配置的, 其它都是可选项.

典型的 camera.cfg 配置文件如下:

*;------------------------------------------------------------------------------- ;* 用于 *camera* 的配置

*;* 采用格式*:*

*;*

*;*

*; key <sup>=</sup> key\_value*

*;* 注意*:* 每个 *key* 需要顶格写*;*

*; key\_value* 紧跟着 *key* 后面的等号后面*,* 位于同一行中*; ; key\_value* 限制大小为 *<sup>256</sup>* 字节以内*;*

*;-------------------------------------------------------------------------------*

*;-------------------------------------------------------------------------------*

*;-------------------------------------------------------------------------------*

*;-------------------------------------------------------------------------------*

*; exif information of "make" and "model"*

*;------------------------------------------------------------------------------ key\_camera\_exif\_make <sup>=</sup> MAKE\_EVB key\_camera\_exif\_model <sup>=</sup> MODEL\_EVB*

*; 1 for single camera, 2 for double camera*

*number\_of\_camera <sup>=</sup> 2*

A20 Camera 模块开发说明 - 8 -*;-------------------------------------------------------------------------------*

Copyright © 2013Allwinner Technology. All Rights Reserved.

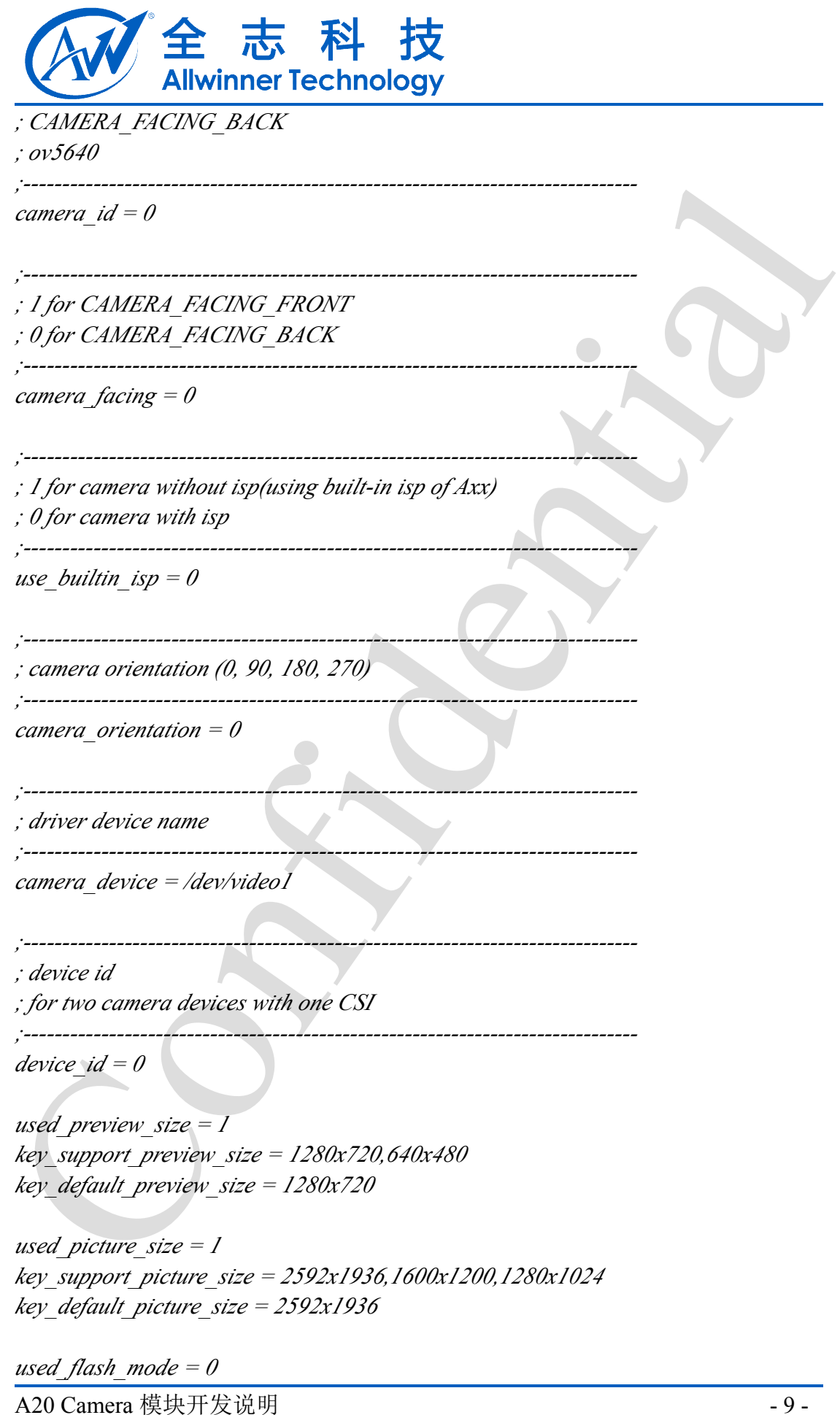

Copyright © 2013Allwinner Technology. All Rights Reserved.

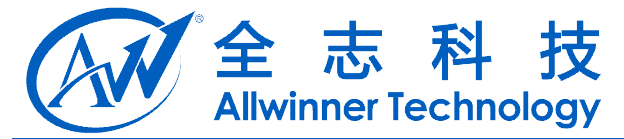

*key\_support\_flash\_mode <sup>=</sup> on,off,auto key\_default\_flash\_mode <sup>=</sup> on*

*used\_color\_effect=1 key\_support\_color\_effect <sup>=</sup> none,mono,negative,sepia,aqua key\_default\_color\_effect <sup>=</sup> none*

*used frame*  $rate = 1$ *key\_support\_frame\_rate <sup>=</sup> 25 key\_default\_frame\_rate <sup>=</sup> 25*

wed coiver effect = noncomonononegative.sepia.aqua<br>
key support color effect = noncomononegative.sepia.aqua<br>
tesy default\_color effect = none<br>
lused forms are = 1<br>
key default\_frame\_rate = 25<br>
key\_default\_frame\_rate = 25<br> *used\_focus\_mode <sup>=</sup> 1 key\_support\_focus\_mode <sup>=</sup> auto,infinity,macro,fixed,continuous-video,continuous-picture ;* 若支持持续对焦需要加上后面的 *continuous-video,continuous-picture,* 不支持则 将这两个去掉 *key\_default\_focus\_mode <sup>=</sup> auto*

*used scene mode*  $= 0$ *key\_support\_scene\_mode <sup>=</sup> auto,portrait,landscape,night,night-portrait,theatre,beach,snow,sunset,steadyphoto,fir eworks,sports,party,candlelight,barcode key\_default\_scene\_mode <sup>=</sup> auto*

*used\_white\_balance <sup>=</sup> 1 key\_support\_white\_balance <sup>=</sup> auto,incandescent,fluorescent,warm-fluorescent,daylight,cloudy-daylight key\_default\_white\_balance <sup>=</sup> auto*

*used\_exposure\_compensation <sup>=</sup> 1 key\_max\_exposure\_compensation <sup>=</sup> 3 key\_min\_exposure\_compensation <sup>=</sup> -3 key\_step\_exposure\_compensation <sup>=</sup> 1 key default exposure compensation*  $= 0$ 

*;------------------------------------------------------------------------------- ; CAMERA\_FACING\_FRONT ; gc2035*

*;-------------------------------------------------------------------------------*

*camera\_id <sup>=</sup> 1*

*;-------------------------------------------------------------------------------*

A20 Camera 模块开发说明 <br>- 10 -Copyright © 2013Allwinner Technology. All Rights Reserved.

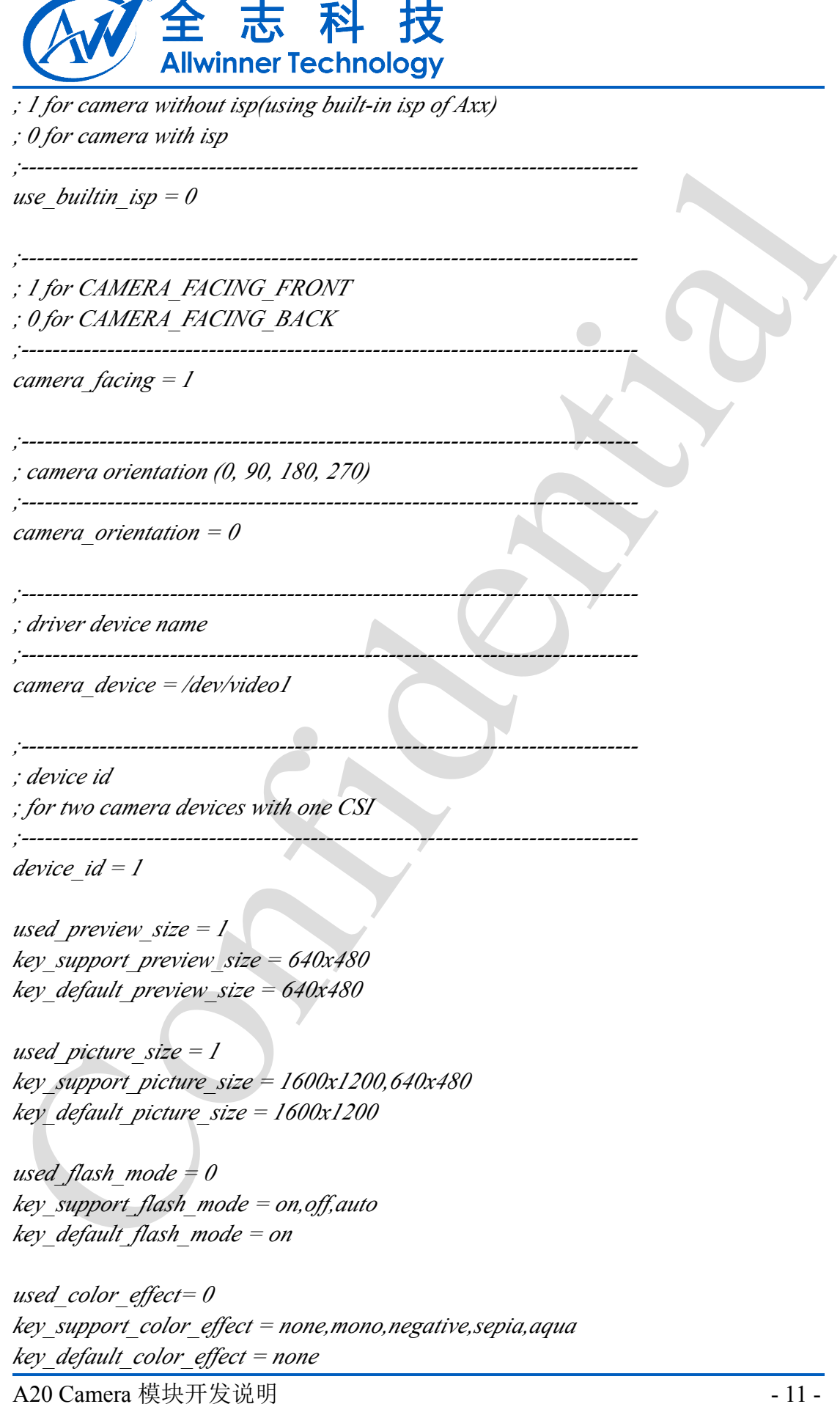

Copyright © 2013Allwinner Technology. All Rights Reserved.

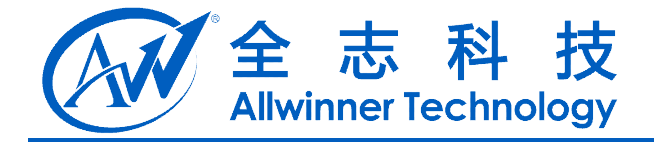

*used\_frame\_rate*  $=$  *1 key\_support\_frame\_rate <sup>=</sup> 20 key\_default\_frame\_rate <sup>=</sup> 20*

*used\_focus\_mode*  $= 0$ *key\_support\_focus\_mode <sup>=</sup> auto,infinity,macro,fixed key\_default\_focus\_mode <sup>=</sup> auto*

key support frame raise = 20<br>
key support focus mode = 20<br>
used focus mode = 0<br>
used focus mode = auto.infinity.macm.fixed<br>
key default focus mode = auto<br>
key support scene mode<br>
key support scene mode<br>
the support scene *used\_scene\_mode <sup>=</sup> 0 key\_support\_scene\_mode <sup>=</sup> auto,portrait,landscape,night,night-portrait,theatre,beach,snow,sunset,steadyphoto,fir eworks,sports,party,candlelight,barcode key\_default\_scene\_mode <sup>=</sup> auto*

*used* white balance  $= 0$ *key\_support\_white\_balance <sup>=</sup> auto,incandescent,fluorescent,warm-fluorescent,daylight,cloudy-daylight key\_default\_white\_balance <sup>=</sup> auto*

*used* exposure compensation  $= 0$ *key\_max\_exposure\_compensation <sup>=</sup> 3 key\_min\_exposure\_compensation <sup>=</sup> -3 key\_step\_exposure\_compensation <sup>=</sup> 1 key\_default\_exposure\_compensation <sup>=</sup> 0*

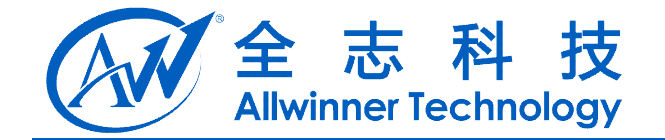

#### **2.5.2. media\_profiles.xml media\_profiles.xml media\_profiles.xmledia\_profiles.xml**

media\_profiles.xml 用于<mark>配置录像参数</mark>.

拿到一个模板后, 只需要修改几处地方即可.

典型的对于双摄像头如下分了两段分别配置后置摄像头 cameraId="0"和前置摄像头 cameraId="1".

这里需要根据实际摄像头参数修改下面例子中高亮标注的地方.

<span id="page-12-0"></span>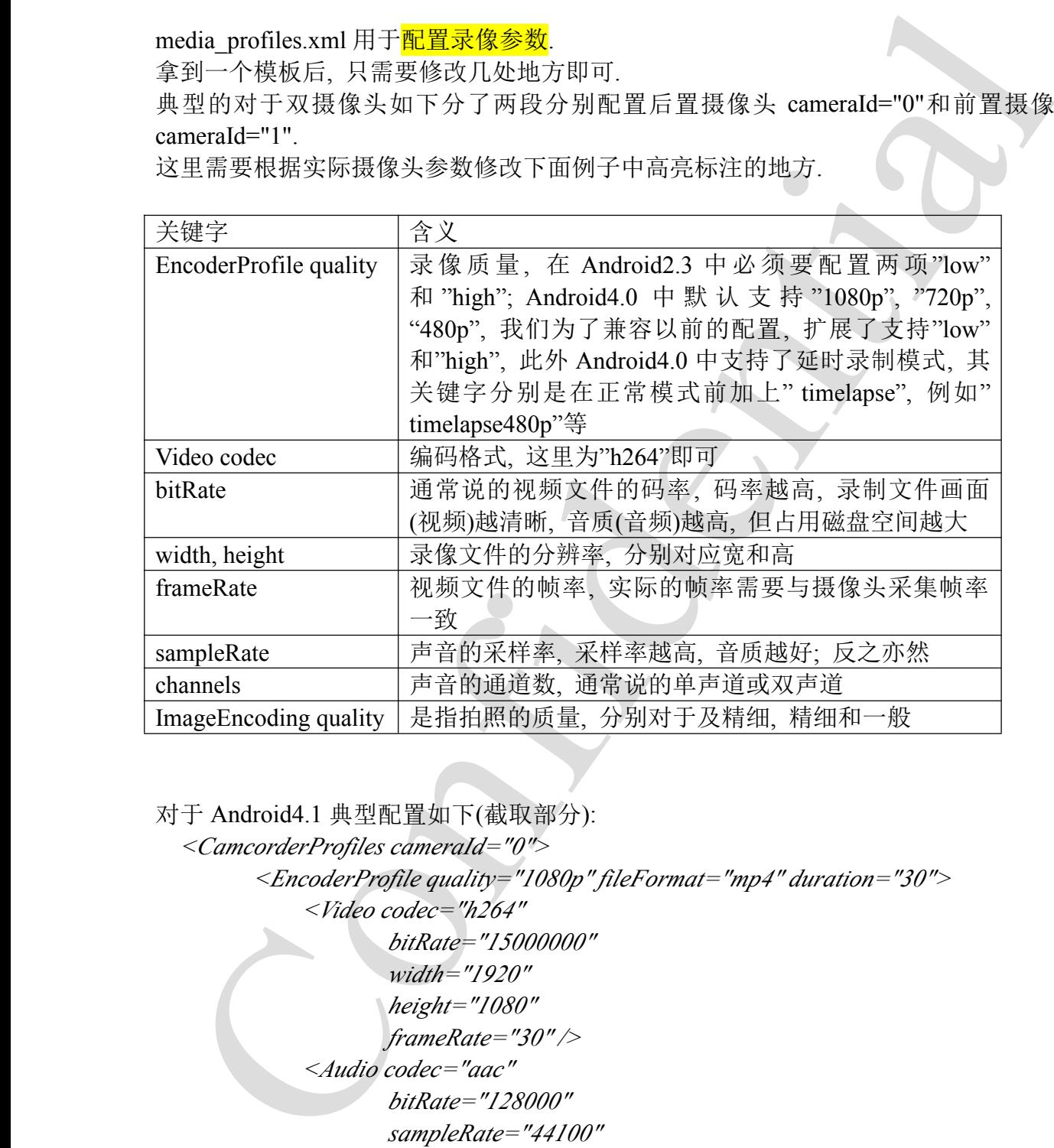

对于 Android4.1 典型配置如下(截取部分):

```
<CamcorderProfiles cameraId="0">
      <EncoderProfile quality="1080p" fileFormat="mp4" duration="30">
          <Video codec="h264"
                  bitRate="15000000"
                  width="1920"
                  height="1080"
                 frameRate="30" />
           <Audio codec="aac"
                  bitRate="128000"
                  sampleRate="44100"
                  channels="1" />
      </EncoderProfile>
      <EncoderProfile quality="720p" fileFormat="mp4" duration="30">
```
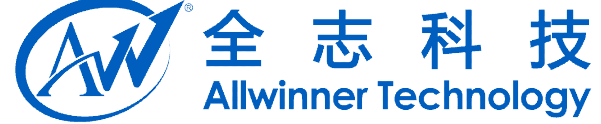

```
<Video codec="h264"
           bitRate="5000000"
           width="1280"
           height="720"
           frameRate="30" />
    <Audio codec="aac"
           bitRate="128000"
           sampleRate="44100"
           channels="1" />
</EncoderProfile>
```

```
<EncoderProfile quality="480p" fileFormat="mp4" duration="30">
    <Video codec="h264"
           bitRate="1500000"
           width="640"
           height="480"
           frameRate="25" />
    <Audio codec="aac"
           bitRate="12200"
           sampleRate="8000"
           channels="1" />
</EncoderProfile>
```

```
vida="1280"<br>
height="729"<br>
frametane="10"/><br>
Andio Colec="4a"<br>
hiltau="128000"<br>
sampleRue="4100"<br>
sampleRue="4100"<br>
<br>
EncoderProfile quality="480p" fileFormat="mp4" duration="30"><br>
<br>
EncoderProfile quality="480p" fileForm
        <EncoderProfile quality="timelapse1080p" fileFormat="mp4" duration="30">
               <Video codec="h264"
                         bitRate="15000000"
                         width="1920"
                         height="1080"
                        frameRate="30" />
              <Audio codec="aac"
                         bitRate="128000"
                        sampleRate="44100"
                         channels="1" />
         </EncoderProfile>
         <EncoderProfile quality="timelapse720p" fileFormat="mp4" duration="30">
               <Video codec="h264"
                         bitRate="3000000"
                         width="1280"
                         height="720"
                        frameRate="30" />
```
*<!-- audio setting is ignored -->*

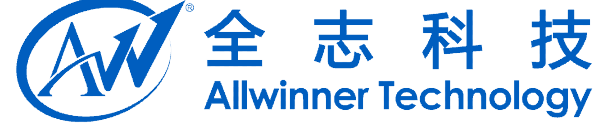

 $\label{eq:2.1} \begin{array}{ll} & sampleRate^{-2}4H00^{\circ}\\ & channel8=171.5\\ & \times{}henceder~{Trigile}~\\ & \times{}henceder~{Trigile}~\\ & \times{}henceder~{Trigile}~\\ & \times{}henceder~{Trigile}~\\ & \times{}henceder~{Trigive}~\\ & \times{}henceder~{Trigive}~\\ & \times{}henceder~{Trigive}~\\ & \times{}henceder~{Trigive}~\\ & \times{}henceder~{Trigive}~\\ & \times{}henceder~{Trigive}~\\ & \times{}henceder~{Trigive}~\\ & \times{}henceder~{Trigive}~\\$ *<Audio codec="aac" bitRate="128000" sampleRate="44100" channels="1" /> </EncoderProfile> <EncoderProfile quality="timelapse480p" fileFormat="mp4" duration="30"> <Video codec="h264" bitRate="1500000" width="640" height="480" frameRate="25" /> <Audio codec="aac" bitRate="12200" sampleRate="8000" channels="1" /> </EncoderProfile> <ImageEncoding quality="90" /> <ImageEncoding quality="80" /> <ImageEncoding quality="70" /> <ImageDecoding memCap="20000000" /> <Camera previewFrameRate="0" /> </CamcorderProfiles> <CamcorderProfiles cameraId="1"> <EncoderProfile quality="480p" fileFormat="mp4" duration="30"> <Video codec="h264" bitRate="1500000" width="640" height="480" frameRate="25" /> <Audio codec="aac" bitRate="12200" sampleRate="8000" channels="1" />*

*</EncoderProfile>*

*<EncoderProfile quality="timelapse480p" fileFormat="mp4" duration="30"> <Video codec="h264"*

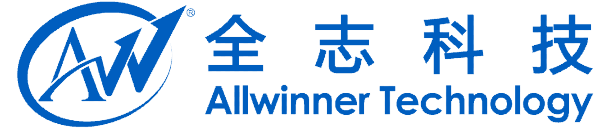

*bitRate="1500000" width="640" height="480" frameRate="25" /> <Audio codec="aac" bitRate="12200" sampleRate="8000" channels="1" /> </EncoderProfile>*

*<ImageEncoding quality="90" /> <ImageEncoding quality="80" /> <ImageEncoding quality="70" /> <ImageDecoding memCap="20000000" />*

*<Camera previewFrameRate="0" /> </CamcorderProfiles>*

*<EncoderOutputFileFormat name="mp4" />*

*<!--*

*If <sup>a</sup> codec is not enabled, it is invisible to the applications In other words, the applications won't be able to use the codec or query the capabilities of the codec at all if it is disabled*

*-->*

height="480"<br>  $I = \frac{1}{2}$ <br>  $I = \frac{1}{2}$ <br> *<VideoEncoderCap name="h264" enabled="true" minBitRate="64000" maxBitRate="3000000" minFrameWidth="320" maxFrameWidth="1600" minFrameHeight="240" maxFrameHeight="1200" minFrameRate="1" maxFrameRate="30" />*

*<AudioEncoderCap name="aac" enabled="true" minBitRate="12200" maxBitRate="51200" minSampleRate="8000" maxSampleRate="44100" minChannels="1" maxChannels="1" />*

```
<AudioEncoderCap name="amrwb" enabled="true"
   minBitRate="6600" maxBitRate="23050"
    minSampleRate="16000" maxSampleRate="16000"
   minChannels="1" maxChannels="1" />
```
*<AudioEncoderCap name="amrnb" enabled="true"*

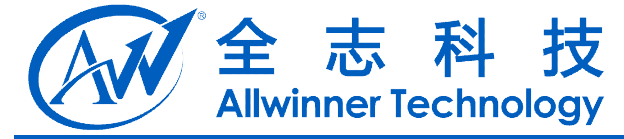

*minBitRate="5525" maxBitRate="12200" minSampleRate="8000" maxSampleRate="8000" minChannels="1" maxChannels="1" />*

*<!--*

*FIXME: We do not check decoder capabilities at present At present, we only check whether windows media is visible for TEST applications. For other applications, we do not perform any checks at all.*

*-->*

*<VideoDecoderCap name="wmv" enabled="true"/> <AudioDecoderCap name="wma" enabled="true"/>*

*<!--*

minChannels<sup>-19</sup><sup>1</sup> maxChannels<sup>-19</sup><sup>1</sup>/2<br>
E-<br>
E-HME:<br>
Fraction of the developed experimental and present<br>
He do not check decoder capabilities at present<br>
At present, we only check whether windows media is visible<br>
for T *The VideoEditor Capability configuration: - maxInputFrameWidth: maximum video width of imported video clip. - maxInputFrameHeight: maximum video height of imported video clip. - maxOutputFrameWidth: maximum video width of exported video clip. - maxOutputFrameHeight: maximum video height of exported video clip. - maxPrefetchYUVFrames: maximum prefetch YUV frames for encoder, used to limit the amount of memory for prefetched YUV frames. For this platform, it allows maximum 30MB(3MB per 1080p frame <sup>x</sup> 10 frames) memory.*

*-->*

*<VideoEditorCap maxInputFrameWidth="1920" maxInputFrameHeight="1080" maxOutputFrameWidth="1920" maxOutputFrameHeight="1080" maxPrefetchYUVFrames="10"/>*

*<!--*

*The VideoEditor Export codec profile and level values correspond to the values inOMX\_Video.h. E.g. for h264, profile value 1 means OMX\_VIDEO\_AVCProfileBaseline and level 4096 means OMX\_VIDEO\_AVCLevel41. Please note that the values are in decimal. These values are for video encoder.*

```
--><!--
  Codec = h.264, Baseline profile, level 4.1
--><ExportVideoProfile name="h264" profile= "1" level="4096"/>
<!--
  Codec = h.263, Baseline profile, level 0
-->
```
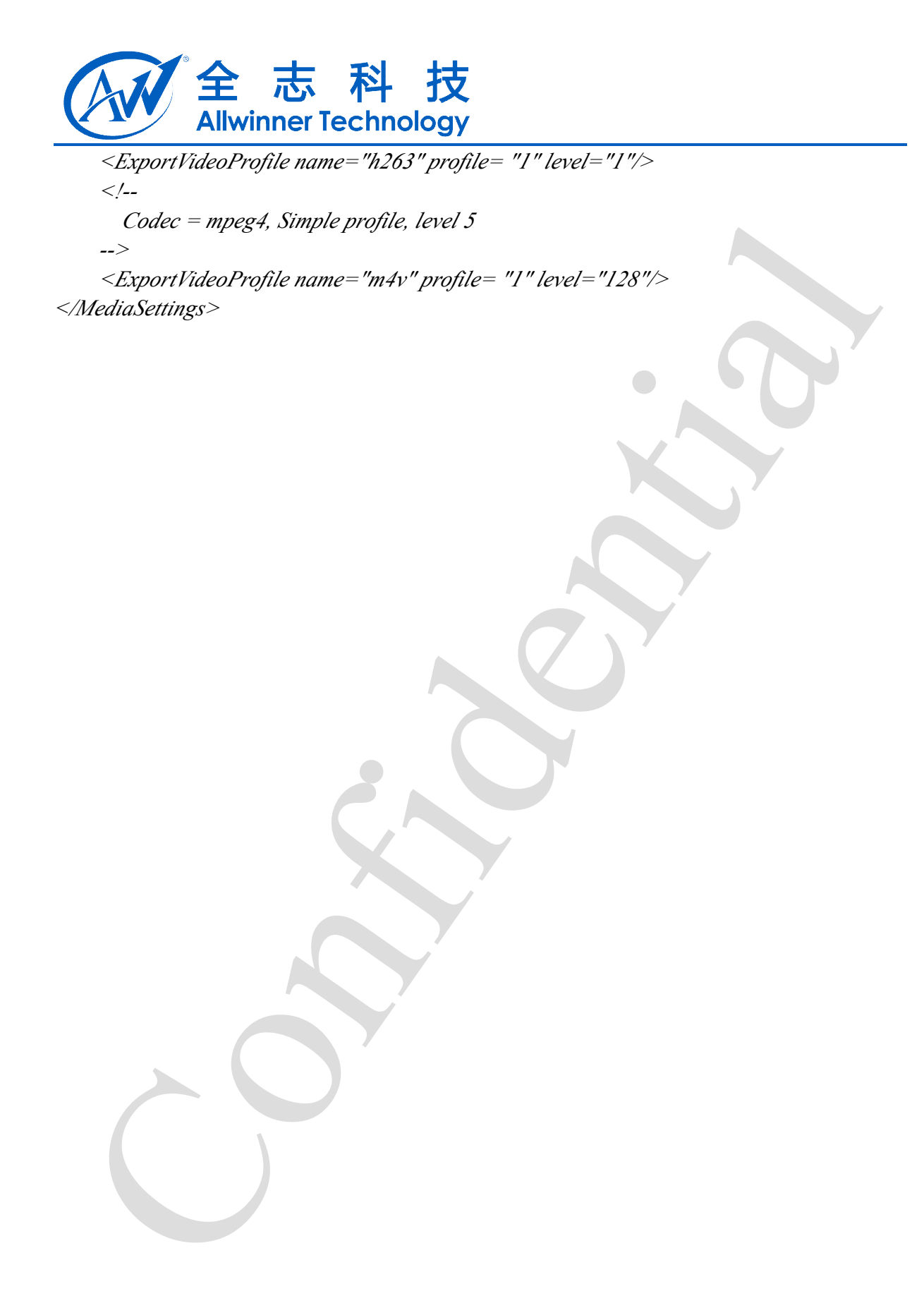

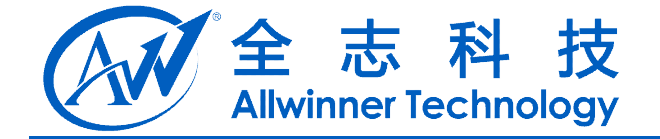

# **3.** 模块体系结构描述

<span id="page-18-0"></span>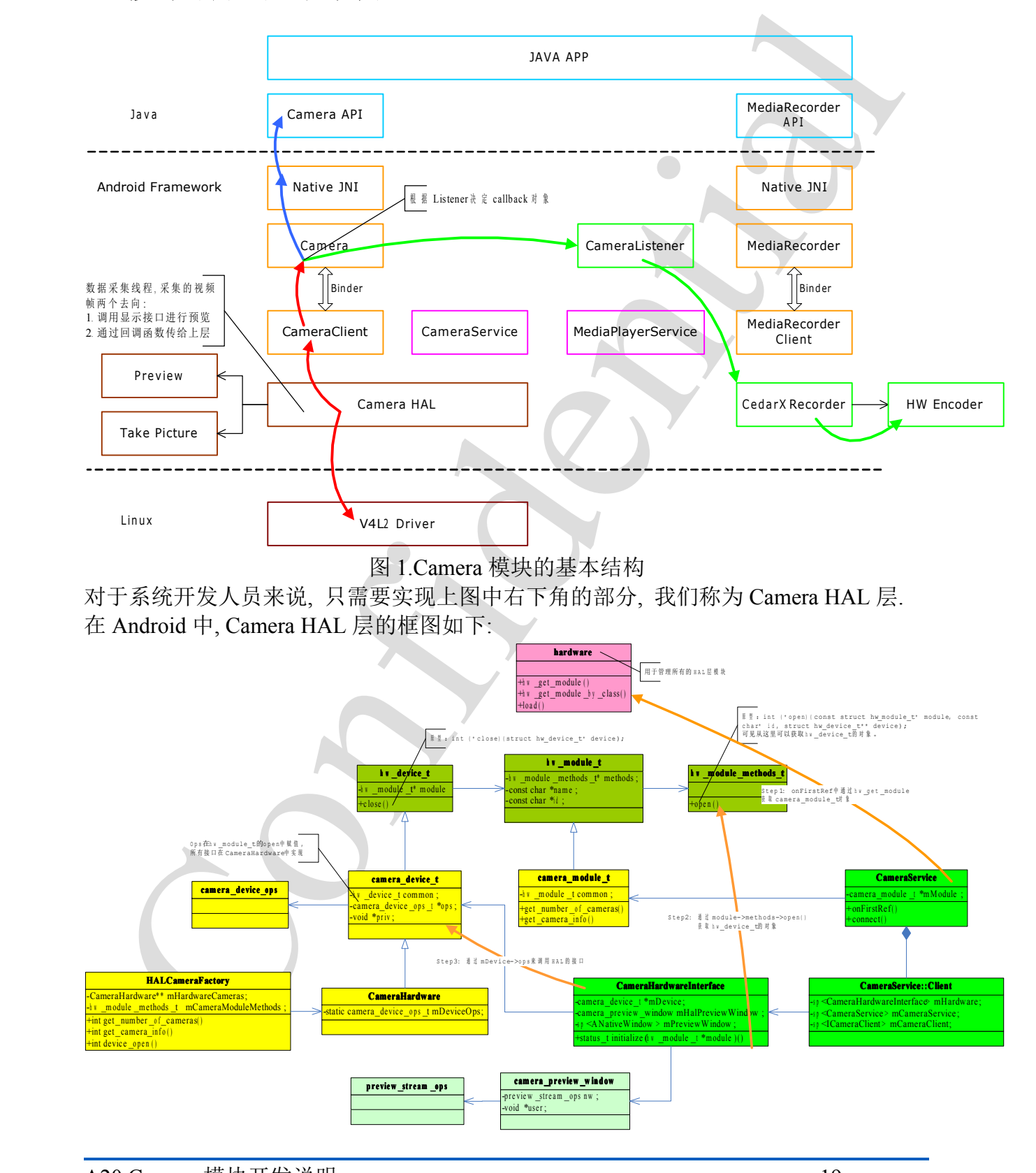

A20 Camera 模块开发说明 - 19 -Copyright © 2013Allwinner Technology. All Rights Reserved.

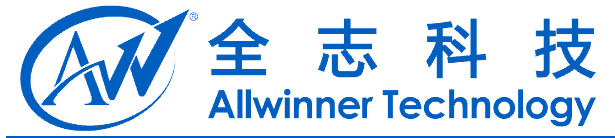

CameraService 通过 hw\_get\_module 获取 camera\_module t 对象; CameraService 中创建 CameraHardwareInterface 实例; CameraHardwareInterface 对象调用 camera\_module\_t 的接口 open, 获取 hw\_device\_t 对象, 赋值所有的 camera\_device\_ops\_t 中的函数指针; CameraHardwareInterface 对象赋值用于预览的函数指针;

Android4.1 中 Camera HAL 实现的结构图如下:

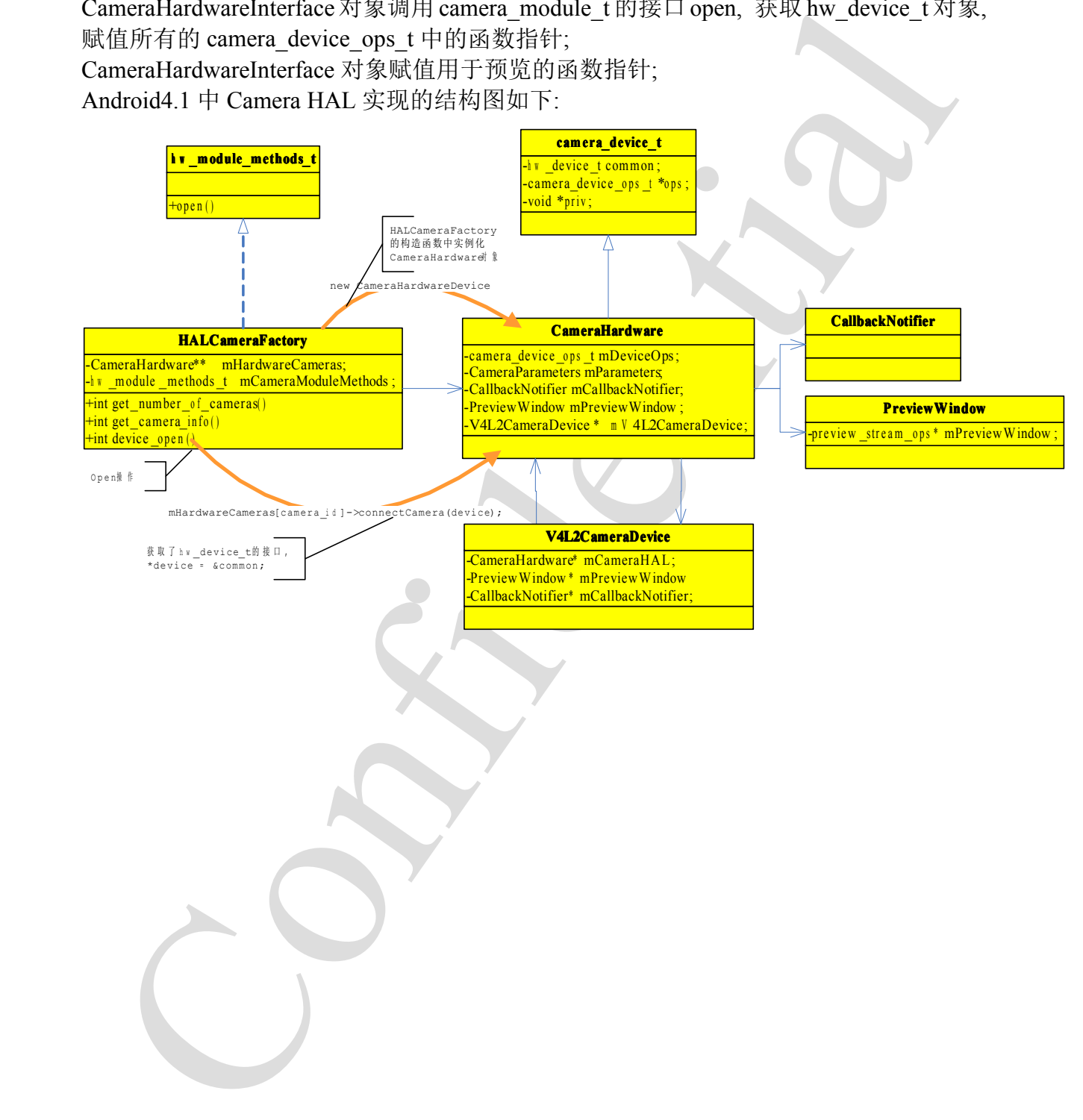

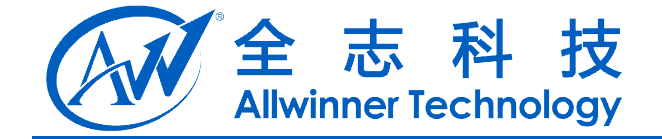

# <span id="page-20-0"></span>**4.** 模块调试

�查看驱动是否加载成功

打开摄像头时提示"图库异常",首先查看 logcat 的出错信息, 如果提示无法连接 Camera

工看要动是看如我成功<br>
11开摄像头时提示"图库异常", 首先查看 logeat 的出错信息, 如果是示无法连<br>
mera<br>
L'ameraService(14364): Opening camera 0<br>
L'AmeraService(14364): Opening camera 0<br>
EXALI CameraPactory(14364): ERNOR opening devivated: No such file or direct *I/CameraService(14364): Opening camera 0 E/V4L2CameraDevice(14364): E/V4L2CameraDevice(14364): ERROR opening opening/dev/video1: /dev/video1: No such file or directory*  $E/HALC$ ameraFactory(14364): cameraDeviceOpen: Unable to connect camera *E/CameraService(14364): Could not open camera 0: -22 I/CameraService(14364): Destroying camera* 0 *E/CameraHolder(30100): E/CameraHolder(30100):fail to connect connectCamera*

这是因为 CSI 驱动设备节点没有生成导致,检查驱动是否加载成功。

可以通过 adb 工具进行查看,一些简单的 adb 的命令如下所示:

1)、使用 lsmod 命令查看驱动是否加载

<sup>2</sup>)、在 adb shell 中使用 cat /proc/kmsg 命令,或者是使用串口查看内核的打印信息, 查看不能正常加载的原因,一般情况下驱动加载不成功的原因有:一是读取 的 sys\_config1.fex 文件中的配置信息与加载的驱动不匹配, 二是 probe 函数遇到某些错误 没能正确的完成 probe 的时候返回,三是驱动与所使用的固件不匹配。

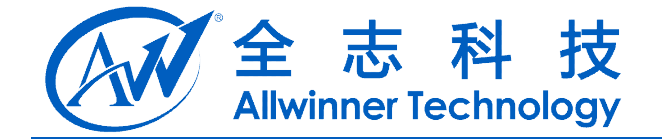

## <span id="page-21-0"></span>**5. Declaration**

This(A20 Camera 模块开发说明) is the original work and copyrighted property of Allwinner Technology ("Allwinner"). Reproduction in whole or in par<sup>t</sup> must obtain the written approval of Allwinner and give clear acknowledgement to the copyright owner.

is(A20 Camera 横坡) $f(\chi)(\Psi)$  is the original work and copyrighted property of Allwinder<br>changey ("Allwinner"). Reproduction in whole or in part must obtain the written approximation furtector acknowledgement to the coverati The information furnished by Allwinner is believed to be accurate and reliable. Allwinner reserves the right to make changes in circuit design and/or specifications at any time without notice. Allwinner does not assume any responsibility and liability for its use. Nor for any infringements of patents or other rights of the third parties which may result from its use. No license is granted by implication or otherwise under any patent or patent rights of Allwinner. This datasheet neither states nor implies warranty of any kind, including fitness for any particular application.